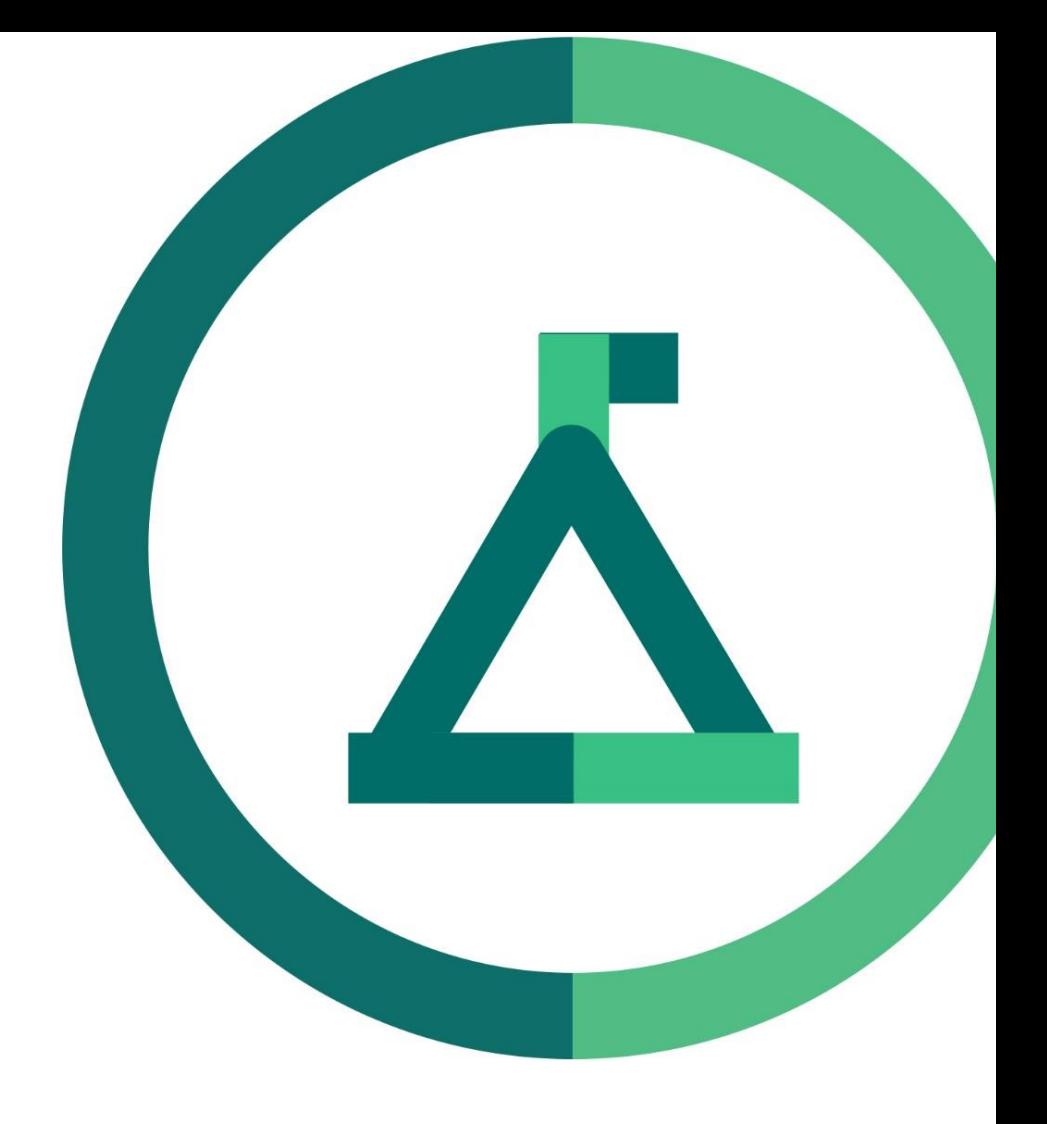

# Janison Academy.

### **Release Notes FY24Q2S1**

Build number: 2.1.2421.5

# Bug Fixes

#### **Prerequisite is not working for Equivalency group within Catalogue Item group-level**

CLS-13332| 76336

#### **Problem**

When a user is enrolled to a Catalogue item with an Equivalency group as a Prerequisite, it is expect that it will fully stop the user accessing the succeeding component yet users are still able to launch the next components in User's enrolment page.

Take note that Equivalency Group and succeeding component are under two different group level.

#### **Fix**

When prerequisites were nested below the main group, there were cases where they were not correctly applying to the courses they are prerequisites for. This bug has now been resolved.

#### **Catalogue Item - Unable to add asset to catalogue item using Wizard**

CLS-13539| 90775

#### **Problem**

Error encountered when adding an asset using the wizard for a specific catalogue item

This catalogue item consists of 73 assets with multiple groupings.

Error details: The JSON request was too large to be deserialized.

#### **Fix**

On the CI edit Wizard there are errors when the CI is too big to pass the details back to the database and it causes an error. This usage is beyond the intended purpose pf the CI Wizard, so the decision has been made to limit the size of a CI able to be edited in the Wizard to 50 items. *Please note* that this does not affect the Edit Catalogue Item page, where there is no hard-set limit to the number of items in a CI on that page. The error messages that appear if trying to add more items to a large CI are string resources and able to be modified through the String Resources page.

## **Enhancements**

#### **My Learning : Grid view UI update - hyperlink courses** CLS-13615

#### **Problem**

Course names on Grid view don't link through to the enrolment in the list.

#### **Solution**

Small change to rectify an error from refactoring - Course title names in Grid View of the My Learning page are now hyperlinks.

#### **Consequent Nudges**

CLS-13616

#### **Problem**

As an Admin user, I want to set reminders for learners who have completed an enrolment to remind them to start a follow-up enrolment, so that their learning progress can be guided more closely.

#### **Solution**

A new type of Nudge called "Consequent Enrolment not started" has been created. It allows the learning admin to set a nudge for a user who has completed an enrolment in a CI, but not yet started their follow-up enrolment in a second CI. To aid this new tokens (LinkedEntityConsequent.Name - the CI's name, and LinkedEntityConsequent.Detail - a hyperlink to the CI) and a new default template have been added.